### **IEA INTERNATIONAL WEBINAR SERIES**

### **Participation Instructions**

Thank you for your interest in our international webinar lectures! The following is a step-by-step guide to get you set up. Participation requires only a computer and a phone (preferably with a speaker).

## **How to Participate:**

On April 21, 5 minutes prior to the start of the lecture

1. Dial: **International toll free number (see attachment)** *Or* **Canada**: **1-888-289-4573** >Enter Access Code: **3464858#**

2. Go to URL http://cif-ifc.adobeconnect.com/electures/ >Select "Enter as a GUEST", type your full name and then click "Enter Room"

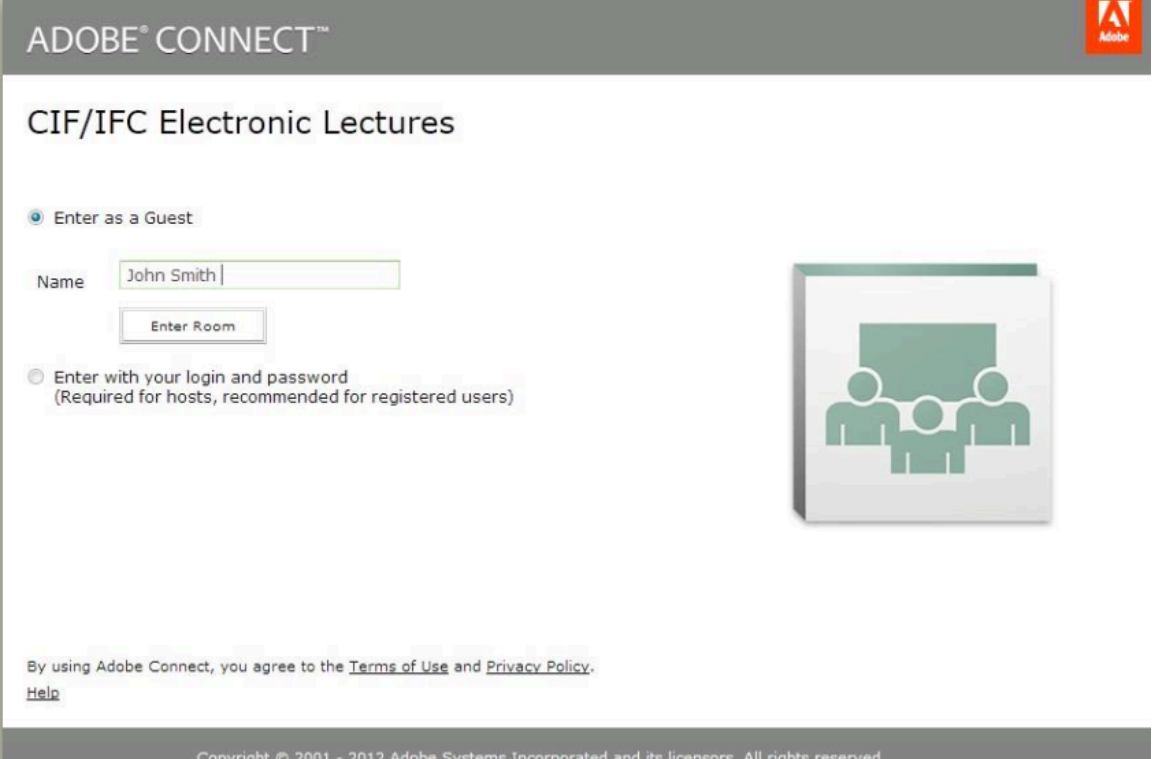

# **During the Lecture:**

- $\triangleright$  Please mute your own phone to eliminate background noise by pressing  $*6$
- $\triangleright$  Sit back and enjoy!
- $\triangleright$  At the end of the lecture, the telephone lines will be open for questions and comments. Please wait for the moderator to ask for questions. If you have a question, make sure your line is un-muted (press \*6 again to un-mute).

# **Technical difficulties?**

In the unfortunate event of any technical difficulties during a lecture, we ask that you email electures@cif-ifc.org for help. We apologize in advance if technical issues prevent you from participating.